# **Adobe Audition CS6 – да будет звук!**

### *Александр Луганский*

Данная статья продолжает серию матери-алов о тестировании приложений, входящих в пакет Adobe Creative Cloud. Первые две вышли в №№ 7 и 8 за 2013 год (прочитать их можно также на сайте журнала www.mediavision-mag.ru в разделе «№№ журналов»).

И да не введет читателя в заблуждение название Audition CS6. Дело в том, что не все приложения пакета имеют индекс CC. Часть из них перекочевала сюда из последнего «коробочного» релиза CS6. Но, судя по всему, постепенно полная замена все же произойдет.

Признаюсь, очень хотелось сразу же «погрузиться» в Premiere, но потом призадумался: началось ведь тестирование с приложений, позволяющих подготовить все исходные материалы для окончательного монтажа в Premiere, а какой же окончательный монтаж без звука?

Вот почему тестирование Premiere перенесено на следующий номер, а ниже рассматривается приложение для работы со звуком Audition CS6.

Но сначала небольшое лирическое отступление, точнее, ремарка к самому приложению Creative Cloud. В очередной раз оно порадовало меня своей, я бы сказал, дружественностью к пользователю. Так что даже легкое раздражение от чрезмерной (на первый взгляд) озабоченности безопасностью тут же

прошло. Откуда оно взялось? От предложения заменить прежний пароль новым. Видимо, то ли уже были неприятные сюрпризы со взломом учетных записей авторизованных пользователей, то ли это упреждающая мера, но во время очередного входа в Creative Cloud «облачко» предложило обновить пароль, для чего надо дождаться сообщения на адрес своей почты, указанный в качестве Adobe ID при регистрации, потом перейти по ссылке, ввести и подтвердить новый пароль, после чего снова войти в Creative Cloud, но уже с новым паролем. В общем, вся процедура – минут десять.

Но зато потом все как по маслу. Радует, что Creative Cloud быстро находит обновления для всех приложений пакета, установленных на компьютере, а само обновление выполняется довольно быстро и не требует от пользователя никаких действий, кроме щелчка мышью на кнопке «Обновить».

Точно также, в одно действие, производится установка нового приложения из списка доступных (ассортимент, как уже упоминалось в предыдущих статьях, зависит от типа подписки и системных возможностей рабочей станции). В моем случае для установки Audition потребовалось просто щелкнуть на «Установить». Процесс установки занял несколько минут и не потребовал никаких дополнительных действий с моей стороны.

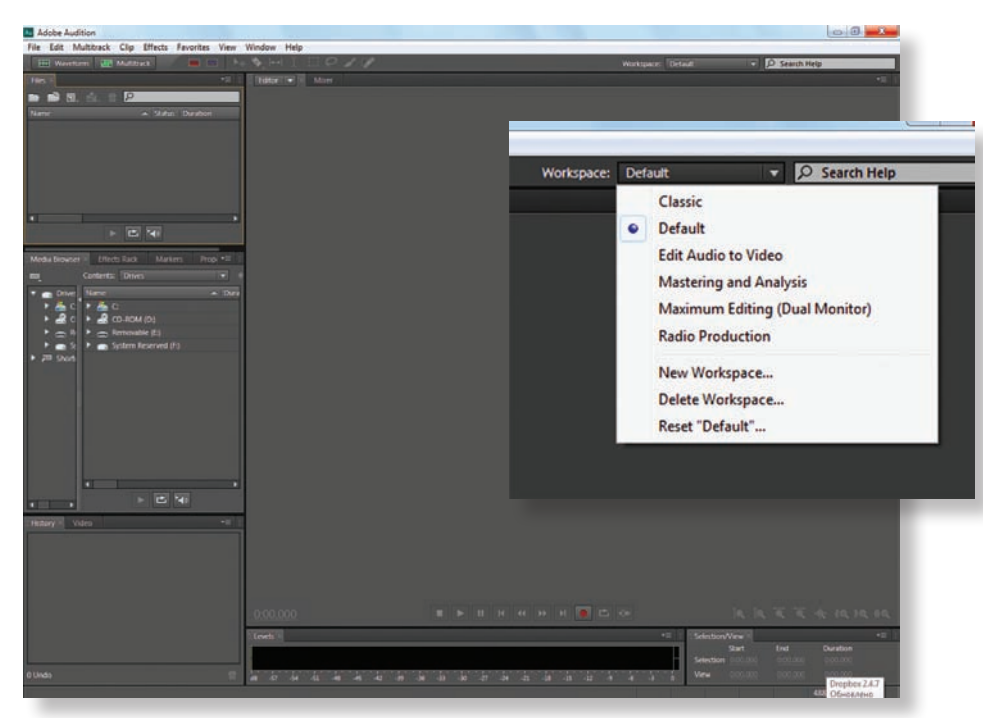

*Интерфейс рабочего пространства «по умолчанию» при первом запуске приложения и фрагмент рабочего пространства Audition с опцией выбора типа рабочего пространства*

После завершения установки приложение запустилось, тоже не задавая никаких лишних вопросов. При первом запуске Audition открывается с интерфейсом рабочего пространства Default, то есть по умолчанию. Возможно, кого-то огорчу, но приложение не локализовано, то есть интерфейс, меню и все остальное – на английском. Что ж, лишний повод попрактиковаться в иностранном языке.

Однако интерфейсом Default выбор не ограничивается – спектр довольно широк и в нем есть шесть вариантов, подходящих для большинства основных рабочих процессов обработки звука, включая звук для видео, аудиопроизводство для радиовещания, рабочее пространство с максимумом функций (правда, требует рабочей станции с двумя мониторами) и др. Если же стандартных настроек недостаточно, имеется возможность создания собственного рабочего пространства. В общем, все видно на соответствующем снимке экрана. Кроме того, приложение позволяет настроить горячие клавиши для прямого доступа к разным функциям и процедурам.

Долго останавливаться на структуре рабочего пространства смысла нет. Вкратце: львиную долю экрана занимает область, где открывается аудиофайл, а вокруг нее – окна со списком файлов и сессий, просмотра носителей, истории действий. Внизу – индикатор уровня, кнопки управления воспроизведением, записью и транспортировкой, инструменты масштабирования, счетчик временного кода и т.д. Все удобно, функционально и … минимально. Что хорошо, так как не загромождает экран и не затрудняет навигацию по нему.

Естественно, логичным действием после запуска приложения и взгляда на рабочее пространство стало открытие файла. Аудиотрек формата MP3 длительностью около четырех минут был преобразован в формат .wav, пригодный для редактирования в приложении, за считанные секунды. Имя файла тут же появляется в соответствующем окне, а сам он в виде осциллограммы – в основной зоне экрана, то есть в окне редактирования и воспроизведения. Удобно реализована функция масштабирования. Если мышь снабжена центральным колесиком (а это сейчас делается для подавляющего большинства «компьютерных грызунов»), то увеличение и уменьшение масштаба достигается простым поворотом колеса. Причем, как мне показалось, создателям Audition удалось достичь оптимального

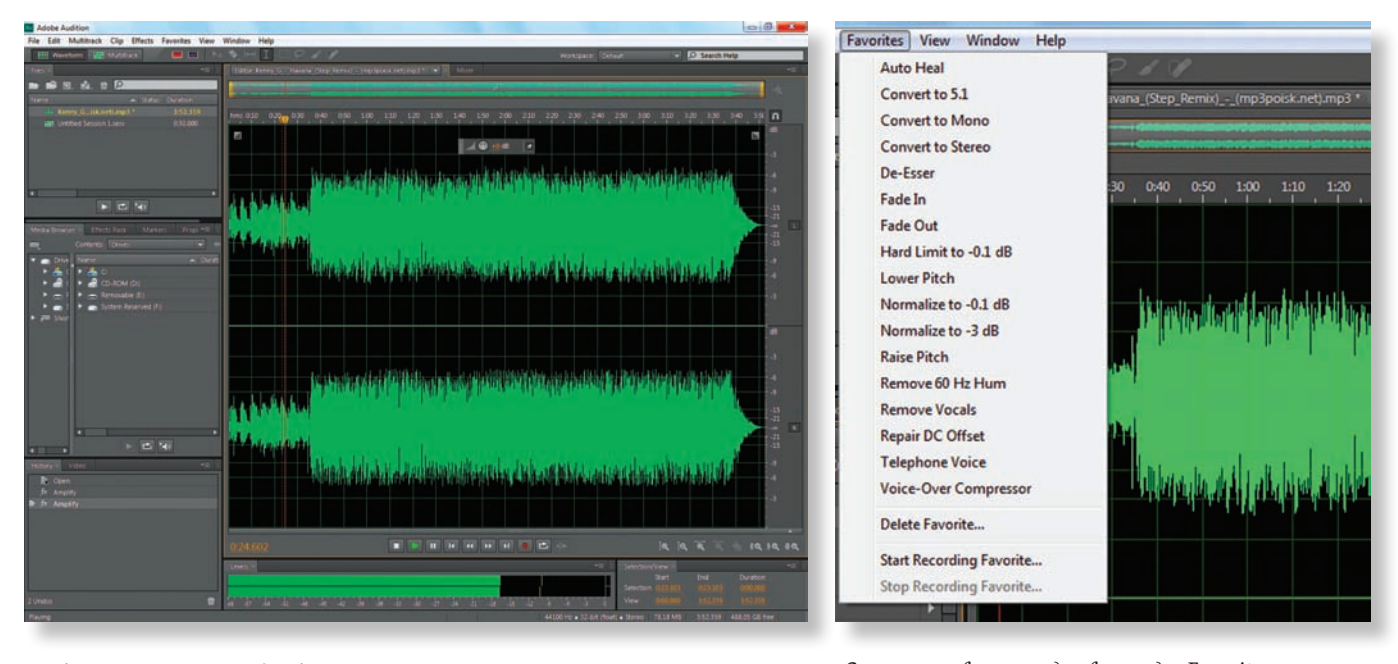

*Audition с открытым аудиофайлом Список типовых процедур в закладке Favorites*

отклика на вращение колеса – масштабирование выполняется очень комфортно и точно.

Старт/стоп воспроизведения выполняется стандартно – нажатием клавиши «Пробел». Естественно, можно и мышью на соответствующей кнопке. Протяжка курсора по файлу сопровождается воспроизведением, что удобно для поиска нужного места, если требуется выполнить разметку или просто вырезать кусок фонограммы.

Что касается средств обработки и редактирования, то здесь все в порядке – со звуком можно сделать практически все, что угодно. Намеренно не стану перечислять все эффекты и процедуры, уже стандартно заложенные в приложении – их великое множество, и каждый звукорежиссер найдет среди них то, что ему нужно. Кстати, типовые процедуры удобно сведены в одну закладку меню Favorites, что позволяет быстро выбрать именно тот процесс обработки, который нужен.

Признаюсь, я не стал перебирать все эффекты и процедуры, проверяя, насколько корректно они работают. Уверен, в этом

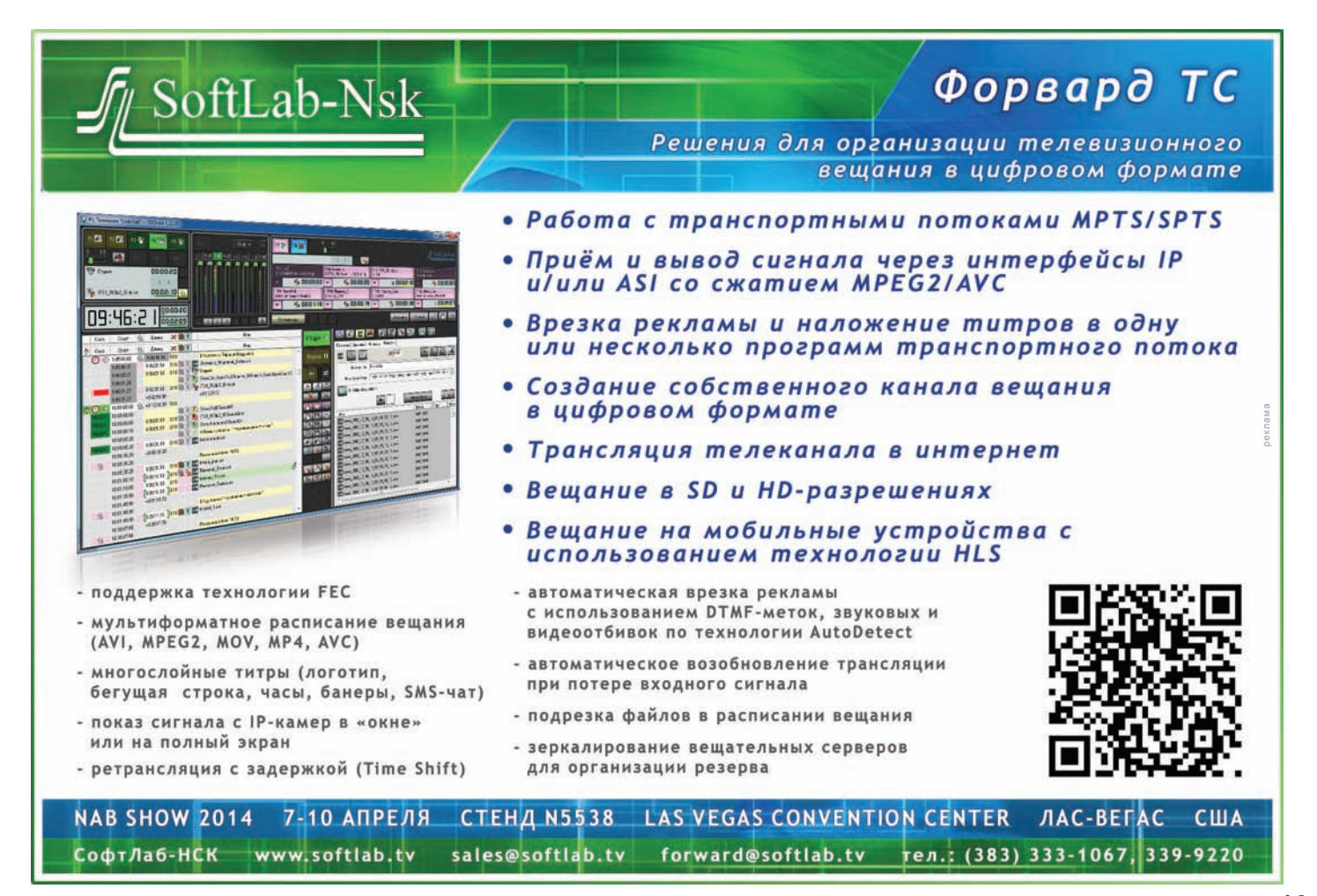

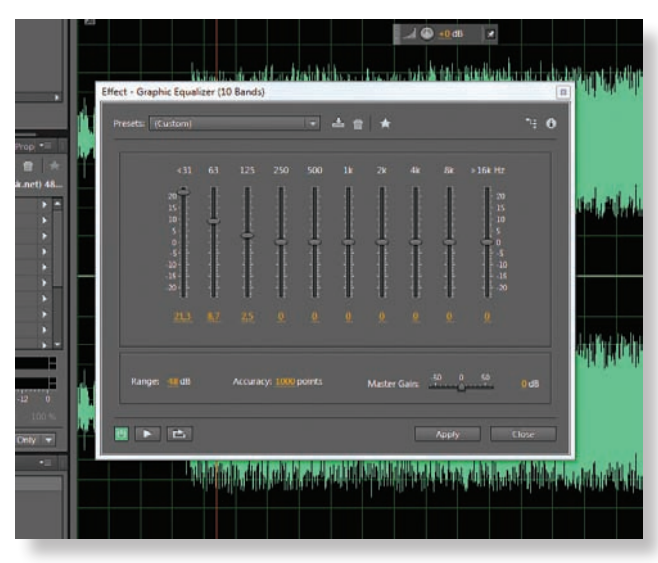

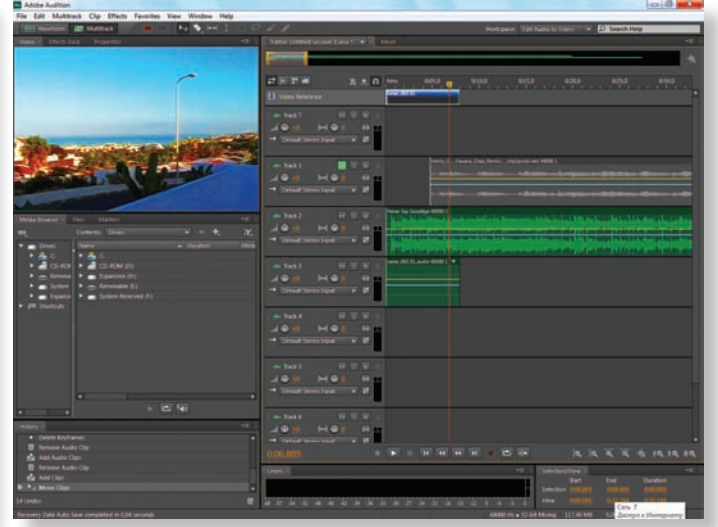

*Частотная коррекция с помощью 10-полосного эквалайзера Работа в режиме Edit Audio for Video*

нет смысла, потому что все существующие алгоритмы цифровой обработки аудио средствами компьютера уже давно отработаны, а их реализация приближается к безупречной. Разница же в качестве итоговой программы, когда речь заходит о выводе ее не в виде файла, а в виде аналогового аудиосигнала, практически полностью определяется производительностью аппаратных средств, а проще говоря – звуковой карты, характеристиками ее ЦАП и звеньев сигнального тракта.

И все же несколько вариантов я попробовал. Работают они, как и ожидалось, так, как нужно. Понравилось и то, что реакция на изменение настроек прямо в процессе воспроизведения – в режиме реального времени. А внизу окна настройки эффекта есть кнопка «Включить/Выключить», благодаря чему добавленный эффект, если в нем на время отпадает необходимость, удалять не обязательно – достаточно просто отключить. Впрочем, этот подход давно уже стал своего рода правилом хорошего тона для всех серьезных приложений обработки звука, видео и графики.

Удобно и то, что в состав эффектов добавлены средства диагностики и исправления ошибок. В частности, это автоматическое выявление и удаление щелчков, клиппирования и пауз.

Теперь от работы с отдельным треком к многодорожечному режиму. Перейти в него несложно – достаточно лишь нажать в меню опцию Multitrack и присвоить сессии имя. Но можно и не присваивать, тогда оно будет дано ей автоматически и крайне бесхитростно: Untitled Session 1 (безымянная сессия 1), 2 и т.д.

Окно трека заменяется многодорожечной временной шкалой, имеющей шесть рабочих дорожек и одну дорожку Master. Каждая из дорожек снабжена органами управления базовыми параметрами: громкостью, стереобазой и др.

Поместить на дорожку файл можно привычным перетаскиванием из списка открытых файлов, а можно просто навести курсор на нужную дорожку, щелкнуть правой кнопкой мыши, выбрать опцию Insert и вставить файл прямо с диска или иного носителя, подключенного к компьютеру. Файл при этом автоматически появится и на дорожке, и в списке открытых файлов. При этом, если частота дискретизации исходного файла отличается от частоты дискретизации, заданной в настройках выбранной дорожки, то приложение выполнит автоматическое преобразование, но исходный файл останется без изменений, а на дорожку будет выложена его копия с преобразованной частотой дискретизации. Таким образом, в списке окажется два файла одного и того же трека – исходный и его копия. А работа будет производиться с копией, исходный же материал останется нетронутым.

Звук можно и записать прямо на дорожку, для чего предусмотрен режим записи. Но здесь нужно позаботиться, чтобы частоты дискретизации каналов записи и воспроизведения совпадали, иначе активировать режим будет невозможно, а на экране появится сообщение, что эти частоты не совпадают. Мне показалось, что не мешало бы конкретизировать это сообщение, добавив в него подсказку, что именно следует изменить, иначе начинающий пользователь, либо тот, кто является больше творческим специалистом, чем техническим, может быть слегка сбит с толку.

Хочется сказать несколько слов и о режиме редактирования звука для видео – Edit Audio for Video. Приложение разрешает загрузку видеофайла с соответствующим звуковым сопровождением. Но протестировав этот режим на двух рабочих станциях, могу сказать следующее – для полноценной работы в данном режиме рабочая станция должна содержать хороший GPU либо очень мощное процессорное ядро. В противном случае велика вероятность, что все будет «тормозить», особенно если видео записано в «тяжелом» формате типа ProRes 444. Ведь тогда выполнение воспроизведения видео и звука ложится на процессор. Впрочем, и тут выход есть – можно создать proxy-версию, понизив разрешение видео. И еще – при попытке поместить на временную шкалу видеофайл в кодеке, которого в системе нет или он не поддерживается, видео открыто не будет, на дорожке появится только аудио, а на экране – соответствующее предупреждение.

Готовую работу можно сохранить и экспортировать в разных стандартных форматах, что тоже хорошо, но уже не удивительно. В целом же приложение Adobe Audiotion CS6 оставило приятное впечатление как профессиональный инструмент работы со звуком, в том числе и объемным формата 5.1. Оно удобно, функционально и хорошо интегрировано с другими приложениями пакета. Что же касается мелких недочетов, как замеченных мною, так и не попавших в поле зрения, то нет сомнений, что благодаря тесному взаимодействию с пользователями компания Adobe постепенно ликвидирует большинство из того, что не по нраву пользовательскому сообществу.

В качестве постскриптума – с появлением Adobe Creative Cloud канули в лету времена, когда пакет CS, стоивший приличных денег, был по карману далеко не каждому, а потому нередко единственное, что оставалось, это использование пиратской копии. Теперь же можно законно и вполне доступно по цене использовать легальные версии, своевременно обновляя их и получая техническую поддержку. Ведь приложения подобного рода – это эффективные инструменты для создания контента, на котором потом, чаще всего, планируется заработать. Так почему же не заплатить за инструмент?

#### НОВОСТИ

#### **Презентация ARRI AMIRA в Москве**

20 января в Белом зале Дома кино (Москва) прошла презентация цифровой кинокамеры ARRI AMIRA, мировой дебют которой состоялся на выставке IBC в сентябре прошлого года. С того момента многие кинооператоры и

специалисты иных профессий, связанных с кинематографом и высококачественным телепроизводством, испытывали нетерпение, желая побыстрее ознакомиться с камерой, узнать подробнее о ее возможностях и характеристиках, осведомиться о цене, которую компания ARRI пока не торопится обнародовать.

Европейским и американским профессионалам повезло больше – они раньше смогли удовлетворить свое любопытство, но и их российским коллегам ждать пришлось не очень долго – всего несколько месяцев.

Усилиями компании «Барс-Про» и самой ARRI камера ARRI AMIRA была доставлена в Москву, где и была представлена аудитории, состоявшей из кинооперато-

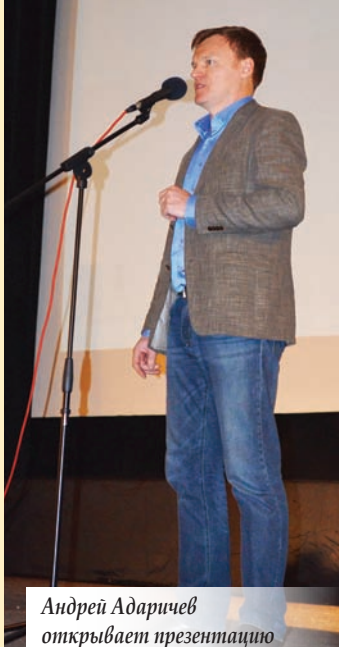

ров, преподавателей ВГИК и других профильных учебных заведений, представителей компаний, поставляющих на отечественный рынок профессиональное кино- и телеоборудование, студентов и иных заинтересованных людей.

> О том, что компания ARRI придает российскому рынку большое значение, говорит факт присутствия на презентации, а точнее, активное участие в ней, двух сотрудников компании – Ганса Зальцингера (Hans Salzinger), являющегося одним из ведущих менеджеров ARRI по соответствующей продукции, и Оливера Теммлера (Oliver Temmler), представляющего департамент цифровых технологических решений.

Открыл презентацию один из руководителей «Барс-Про» Андрей Адаричев, после краткого приветствия и обозначения темы презентации передавший слово Гансу Зальцингеру. Тот сообщил, что флагманские на сегодня для компании ARRI камеры серии ALEXA получили широкое признание в профессиональном мире, а в подтверждение своих слов продемонстрировал видеоролик, представляющий собой нарезку кадров

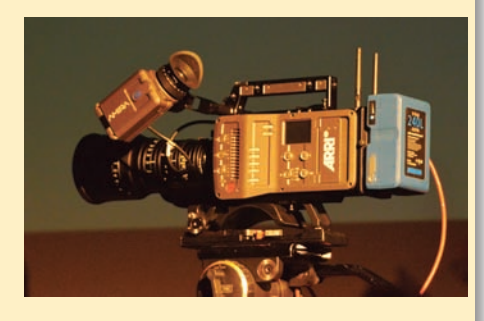

*Цифровая кинокамера ARRI AMIRA*

из лучших блокбастеров прошлого года. Эти кадры являются лучшей рекомендацией для ALEXA.

ARRI AMIRA предназначена для несколько иного сектора кино – не для игрового, а для документального, а также для производства телесериалов и тележурналистики высокого уровня. Тем не менее, в ARRI уверены, что камеру ожидает не менее славная судьба, чем у ALEXA.

После теоретической части началась практическая, когда были продемонстрированы некоторые из возможностей установленной на сцене камеры. А закончилось мероприятие сессией вопросов и ответов.

Спустя всего несколько дней, уже 24 января, ARRI и «Барс-Про» провели аналогичную презентацию в Санкт-Петербурге, на базе киностудии RWS.

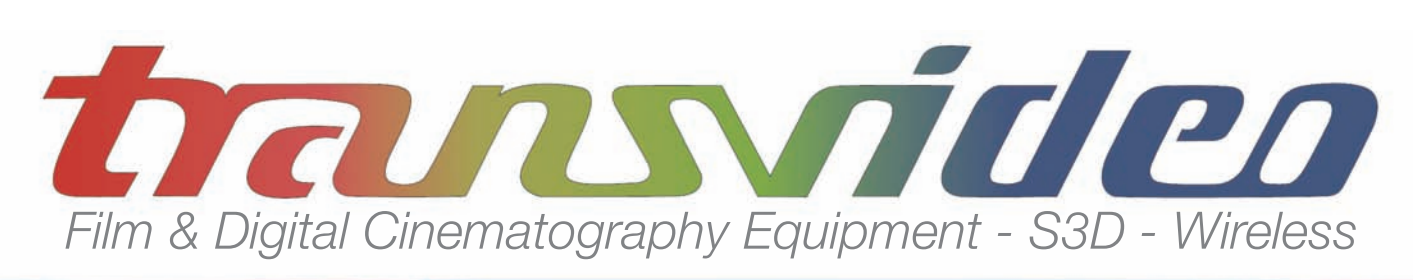

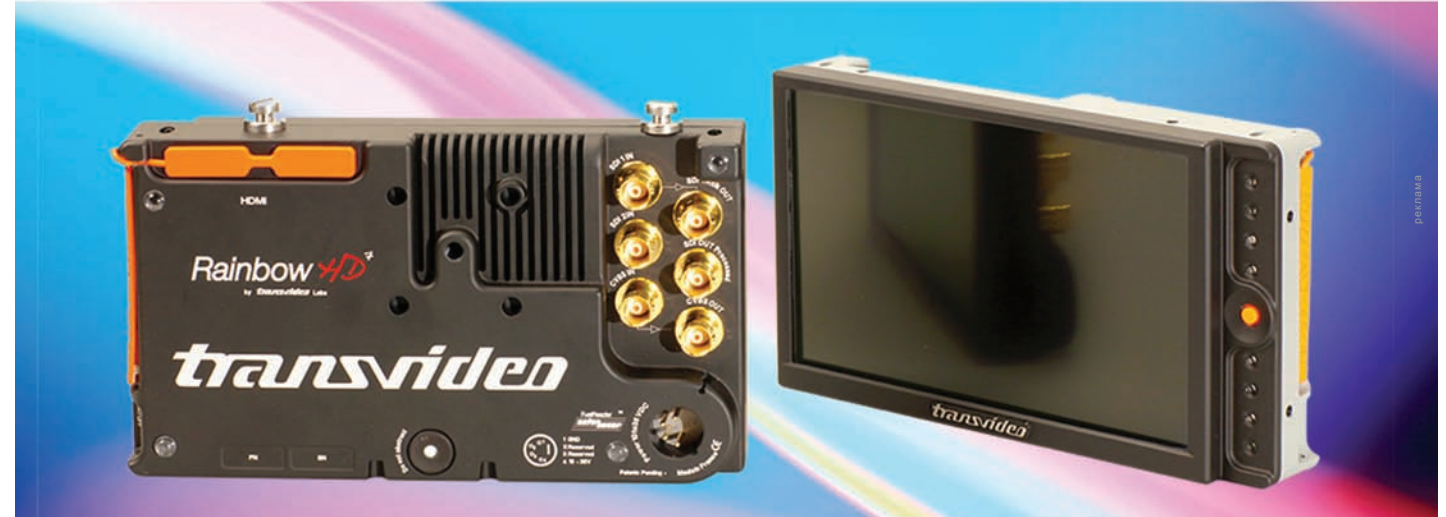

## *Rainbow*HD*, Prefer the Original 7" multi format field monitor http://www.transvideo.eu/en/RainbowHD*